# **But What do you Mean? -Teacher**

#### **Concepts**

- Averages and means
- Weighted means

#### **Materials**

- TI-Nspire™ Math and Science Learning Handheld
- *PTE-ProbStat-WhatDoYouMean\_Soln\_EN.tns*
- *PTE-ProbStat-WhatDoYouMean\_* 
	- *EN.tns*

#### **Overview**

In this activity, students learn about the concept of mean or average, in addition to learning several ways to find the mean on the TI-Nspire™ handheld (including using a spreadsheet and the mean command). Students also use these methods to find the mean when given the frequencies of each number in a list. Lastly, they discover that the same method can be used to find the weighted mean of a set of numbers. An optional extension has students explore how to calculate harmonic and quadratic means.

# **Teacher Preparation**

This activity is designed to be used in an Algebra 1 classroom, although it can also be used in an advanced Pre-algebra or remedial Algebra 2 classroom.

Students should already be familiar with finding the average of a set of numbers.

- The screenshots within the activity demonstrate expected student results.
- Refer to the screenshots on the final pages for a preview of the student .tns document.

# **Classroom Management**

This activity is intended to be mainly **teacherled**, with breaks for individual student work. Use the following pages to present the material to the class and encourage discussion.

Students will follow along using their TI-Nspire™ handhelds. The student worksheet helps guide students through the activity and provides a place for them to record their answers.

T<sup>3</sup> PROFESSIONAL DEVELOPMENT SERVICES FROM TEXAS INSTRUMENTS

The .tns document entitled

*PTE-ProbStat-WhatDoYouMean\_Soln\_EN.tns* shows the expected results of working through the activity.

Information for an optional extension is provided at the end of this activity, both on the student worksheet and in the .tns document. If you do not want students to complete the extension, you may delete the extension from the .tns document and have students disregard that portion of the student worksheet.

## **Problem 1: The Mean of a Few Numbers**

- **1.** On page 1.3, find the average of the numbers shown by adding the numbers and dividing by the number of numbers (Figure 1).
	- Students who want to complete this calculation in one step can use the fraction template by pressing  $\left\langle \text{ctrl} \right\rangle + \left\langle \frac{\frac{1}{2}}{\frac{1}{2}} \right\rangle$ .
- Note: If needed, students can press  $(\text{ctr})$  + (tab) to move between work areas on one page.
- **2.** Page 1.5 has students use the command **mean(** to find the mean.
	- They can either type the word "mean" directly using the alphabet keys or select it from the Catalog  $(\overbrace{\mathbb{R}}^{\mathbb{F}^{\mathbb{C}}})$  (Figure 2).
- Note: The command can also be found by pressing (menu)  $\langle 7 \rangle$   $\langle 3 \rangle$   $\langle 3 \rangle$  for Menu

7:Statistics, 3:List Math, 3:Mean.

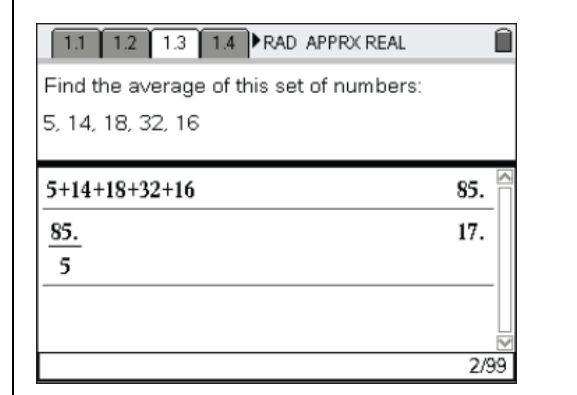

**Figure 1** 

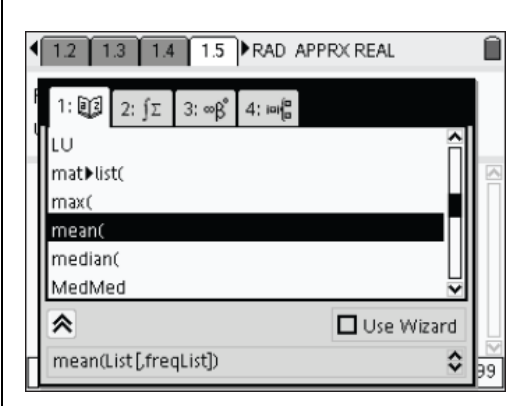

**Figure 2** 

T<sup>3</sup> PROFESSIONAL DEVELOPMENT SERVICES FROM TEXAS INSTRUMENTS

PRE-SERVICE TEACHER EDUCATION WITH TI-NSPIRE™ TECHNOLOGY © 2008 TEXAS INSTRUMENTS INCORPORATED

However, it is just as easy to select it from the Catalog or type it.

- **3.** To use the mean command, enter the numbers, separated by commas, enclosed in braces, within a set of parentheses (which automatically appear if the **mean** command is selected from the Catalog) (Figure 3).
	- The need for both sets of grouping symbols will become more apparent later.
	- On page 1.7, students will find the same set of numbers listed in the first column of the spreadsheet (Figure 4).
- **4.** Find the mean by moving to an empty cell and typing  $=$ mean(a1:a5).
	- The colon indicates to use all the numbers from cell A1 through cell A5.
	- When they press  $\left(\frac{a}{\epsilon}\right)$ , the *calculated* mean will appear in the cell, though the *command*  for the mean is still displayed at the bottom of the screen.

## **The Mean 'Game'**

The concept of "mean" is one of the most difficult to verbalize. Most people can tell you how to find the mean, but few can readily say what is the mean *is*! To help students to better understand this idea, they are invited to engage in the "mean game" using the Data & Statistics application.

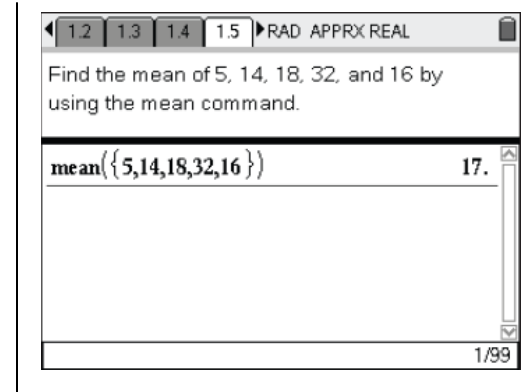

**Figure 3** 

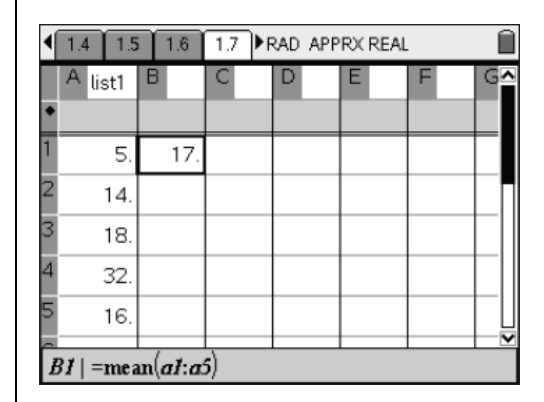

**Figure 4** 

T<sup>3</sup> PROFESSIONAL DEVELOPMENT SERVICES FROM TEXAS INSTRUMENTS

This game simply involves taking one ball from the highest pile and placing it on the lowest pile (Figure 5).

- **5.** "Grab" the top visible ball on highest pile, and drag it to the lowest pile until it reads as close to 1.0 as possible.
- **6.** To "drop" the ball, press ·, move the cursor off of the pile, and press  $\binom{2}{3}$ .

This process should be continued until all piles have the same height—the **mean** of the original set of scores!

In this example, the scores are those that students have already been working with, and the average should be 17.

This activity should help students to better appreciate that the mean represents the "balance point" for a set of scores—the value around which the scores are evenly distributed. Students may be challenged to put this idea into their own words, before continuing with the remaining activities.

- **7.** Have students complete pages 1.11 and 1.12 independently to practice each of the methods (Figure 6).
- **8.** They will be able to verify if they completed each method correctly by checking that all three give the same result.

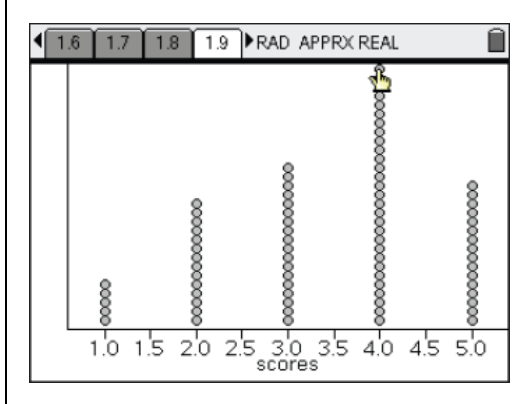

**Figure 5** 

| 1.9 1.10 1.11 1.12 RAD APPRX REAL |  |   |                                  |         |  |
|-----------------------------------|--|---|----------------------------------|---------|--|
| $7+8+2.2+3+1.9+12$                |  |   |                                  | 5.68333 |  |
| ń                                 |  |   |                                  |         |  |
|                                   |  |   |                                  |         |  |
| mean({7,8,2.2,3,1.9,}             |  |   | в                                |         |  |
| 5.68333                           |  |   |                                  |         |  |
| г                                 |  |   | 5.68333                          |         |  |
|                                   |  | я |                                  |         |  |
| 1/99                              |  |   | $=$ me an $[$ a $t$ : a $\delta$ |         |  |

**Figure 6** 

T<sup>3</sup> PROFESSIONAL DEVELOPMENT SERVICES FROM TEXAS INSTRUMENTS

PRE-SERVICE TEACHER EDUCATION WITH TI-NSPIRE™ TECHNOLOGY © 2008 TEXAS INSTRUMENTS INCORPORATED

## **Problem 2: The Mean of Many Numbers**

- **9.** Discuss the material on pages 2.1 and 2.2, and ask how the mean might be found without having to list and sum all 20 numbers.
	- On page 2.3, the scores earned are listed once each in Column A.
- **10.** Enter the corresponding frequencies into Column B.
- **11.** Display the corresponding products in Column C by entering  $=a \begin{bmatrix} 1 & b \\ c & d \end{bmatrix}$  into the gray formula cell marked with a diamond symbol (See Figure 7).
	- The [empty] open and closed brackets indicate to use corresponding cells, so that the value in A1 is multiplied by the value in B1, with the product displayed in C1, and so on.

The formula to find a sum in a spreadsheet is similar to the formula to find the mean.

- For example, the sum of the frequencies can be found by typing  $=sum(b1:b7)$ .
- **12.** Find the sums of the values in Columns B and C and then divide to find the mean (in cells D1, D2, and D3, respectively; see Figure 8).
- **13.** Advance to the Calculator application on page 2.4.

|   | 1.12<br>2.1 | 2.3<br>2.2 | <b>FRAD APPRX REAL</b> |   |
|---|-------------|------------|------------------------|---|
|   | Α<br>score  | B<br>freq  |                        | E |
|   |             |            | =a[]*b[]               |   |
|   | 12.         |            | 12.                    |   |
|   | 14.         | 2.         | 28.                    |   |
| 3 | 16.         | 2.         | 32.                    |   |
| 4 | 17.         | 4.         | 68.                    |   |
|   | 18.         | 4.         | 72.                    |   |
| 6 | 19          | 5          | 95                     |   |
|   | $CI = 12.$  |            |                        |   |

**Figure 7** 

| 2.2<br>2.3 PRAD APPRX REAL<br>2.1<br>1.12 |           |          |       |   |  |  |  |  |
|-------------------------------------------|-----------|----------|-------|---|--|--|--|--|
| A<br>score                                | в<br>freq |          | D     | Е |  |  |  |  |
|                                           |           | =а[]*b[] |       |   |  |  |  |  |
| 12.                                       | 1         | 12.      | 347.  |   |  |  |  |  |
| 14.                                       | 2.        | 28.      | 20    |   |  |  |  |  |
| 16.                                       | 2.        | 32       | 17.35 |   |  |  |  |  |
| 17.                                       | 4.        | 68.      |       |   |  |  |  |  |
| 18.                                       | 4         | 72.      |       |   |  |  |  |  |
| $rac{dI}{d2}$<br>D3                       |           |          |       |   |  |  |  |  |

**Figure 8** 

- **14.** To use the mean command when given a list of numbers and the frequency of each number, list the numbers in one set of braces and the corresponding frequencies in a second set of braces.
- **15.** Enclose both sets in parentheses, separated by a comma (See Figure 9).
	- Stress that the frequencies must be listed *in the same order* as the corresponding values.
- **16.** Have students complete pages 2.5 and 2.6 independently to practice each method (Figure 10).
- **17.** They will be able to verify if they completed each method correctly by checking that they give the same result.

# **Problem 3 – The Weighted Mean**

- **18.** Read page 3.1, and ask for students' suggestions to finding the mean.
- **19.** Then direct their attention to page 3.2.
- **20.** When ready, have them use the Lists & Spreadsheet and Calculator applications on page 3.3 to find the mean (Figure 11).
- **21.** On page 3.4, explain that the mean they found is called the *weighted mean* because different values have different weights of importance.
	- The test is more important than the quizzes, so it makes up a greater percentage of the mean.

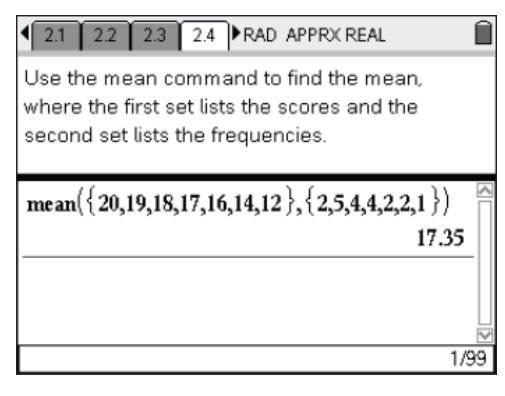

**Figure 9** 

|                | 2.3 | 2.4     | 2.6<br>2.5<br><b>RAD APPRX REAL</b> |      |                         |                         |  |
|----------------|-----|---------|-------------------------------------|------|-------------------------|-------------------------|--|
|                |     |         |                                     |      |                         | $mean({5,4,3}, {11,9})$ |  |
|                |     | =a[]*b[ |                                     |      |                         | 4.03448                 |  |
|                | 11  | 55.     |                                     | 117. |                         | Б                       |  |
|                | 8.  | 32.     |                                     | 29.  |                         |                         |  |
|                | 10. | 30.     | 4.03448                             |      |                         |                         |  |
|                |     |         |                                     |      |                         |                         |  |
|                |     |         |                                     |      | $\overline{\mathbf{v}}$ |                         |  |
| dl<br>d2<br>D3 |     |         |                                     |      |                         |                         |  |
|                |     |         |                                     |      |                         | 1/99                    |  |

**Figure 10** 

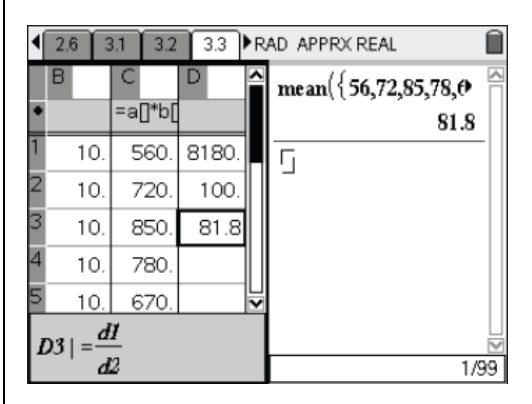

**Figure 11** 

- **22.** Find the mean of the six scores as if the scores were not weighted (Figure 12).
- **23.** Discuss why the weighted mean for this example is greater than the "regular" mean.
- **24.** Have students complete pages 3.5 and 3.6 independently to practice each method (Figure 13).
- **25.** They will be able to verify if they completed each method correctly by checking that they give the same result.
- **26.** If time permits, ask students to predict what the mean would have been if the scores were not weighted.
- **27.** Then have them find this score (85.75).
- **28.** Discuss why it is higher than the weighted mean.

# **Extension**

- **29.** Have students find the harmonic mean and quadratic mean of the given set of numbers (Figures 14 and 15).
- **30.** They may also research some other means and their applications.

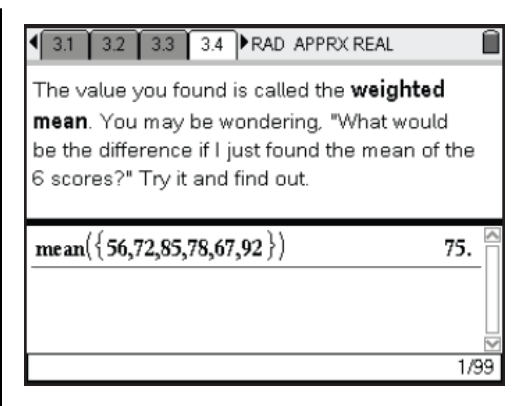

**Figure 12** 

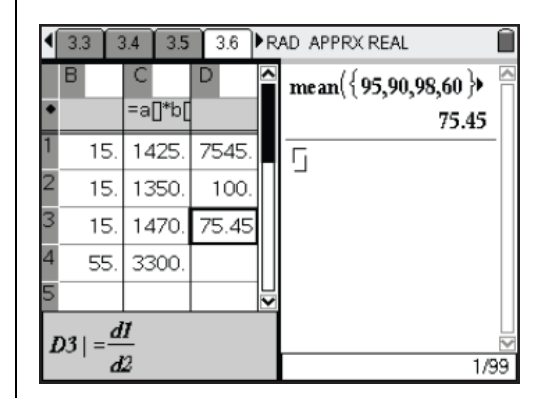

## **Figure 13**

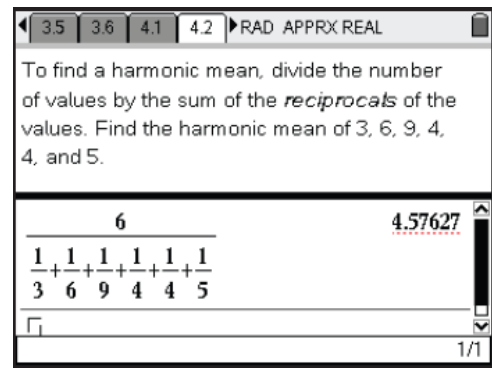

## **Figure 14**

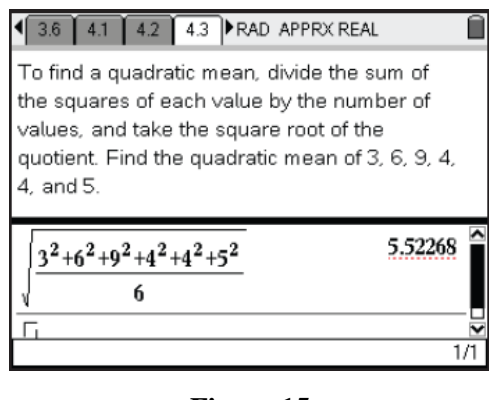

**Figure 15** 

# **But What do you Mean?**

## (Student)TI-Nspire™ Document: *StatAct02\_WhatDoYouMean\_EN.tns*

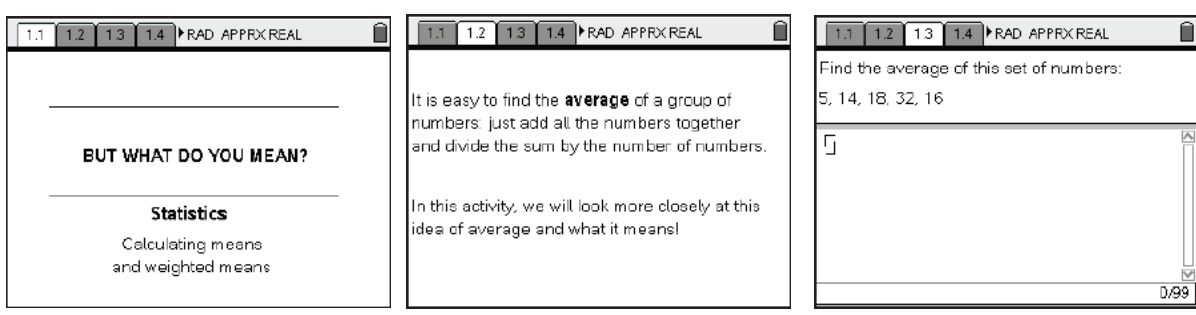

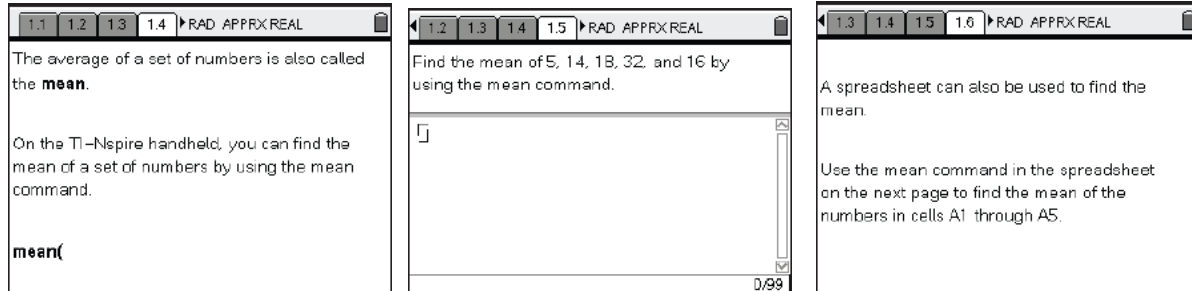

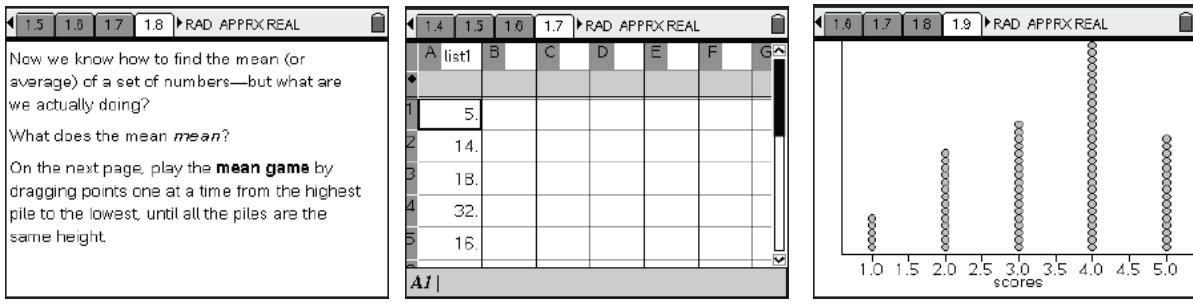

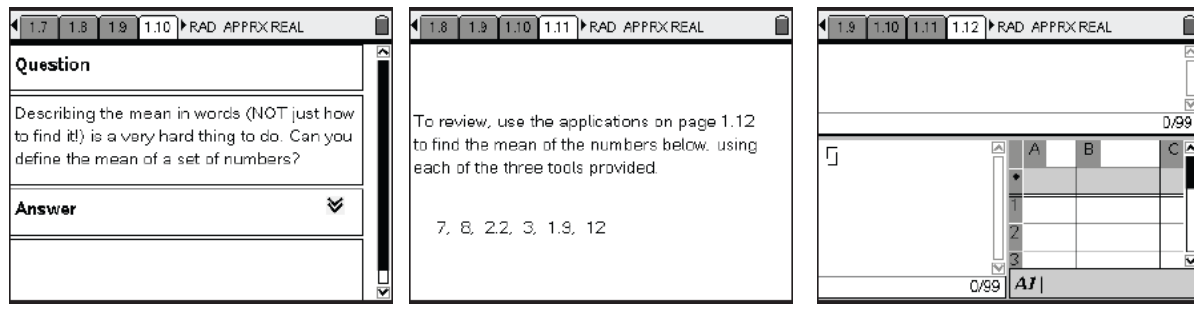

T<sup>3</sup> PROFESSIONAL DEVELOPMENT SERVICES FROM TEXAS INSTRUMENTS

PRE-SERVICE TEACHER EDUCATION WITH TI-NSPIRE™ TECHNOLOGY © 2008 TEXAS INSTRUMENTS INCORPORATED

Ô

Û

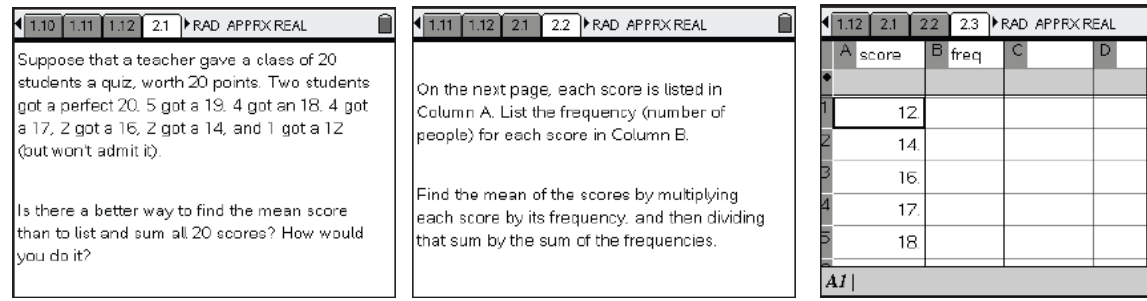

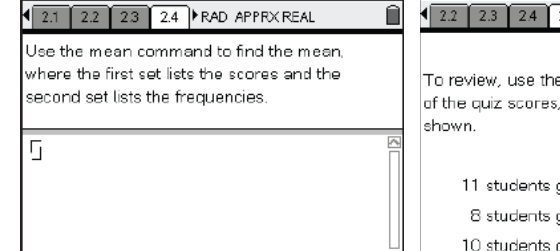

 $D.99$ 

 $\sqrt{2.2$   $2.3$   $2.4$   $2.5$   $RAD$  APPRX REAL

To review, use the next page to find the mean of the quiz scores, using both of the ways

Ô

Ô

11 students got a  $5$  $8$  students got a  $4$ 10 students got a 3

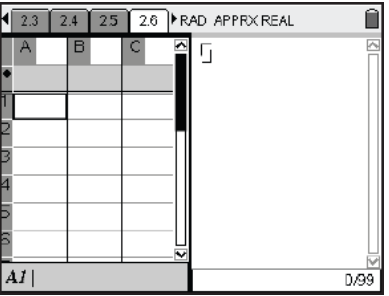

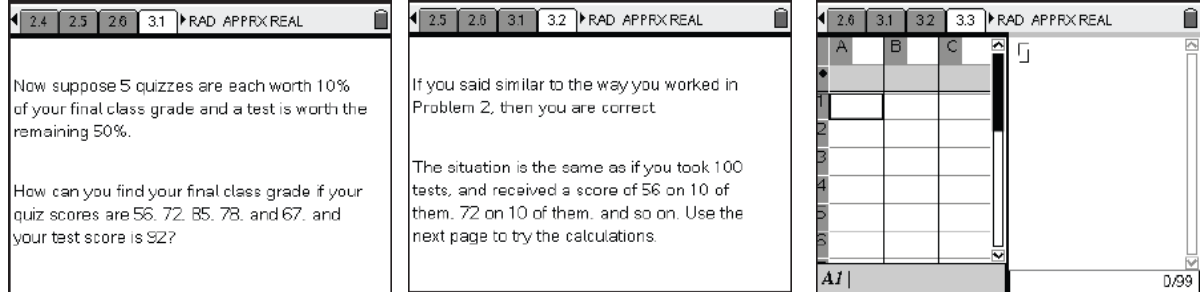

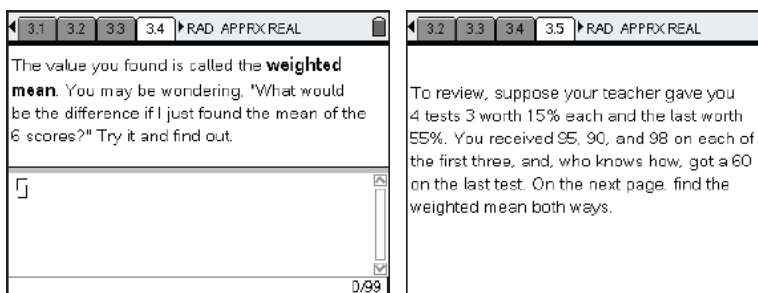

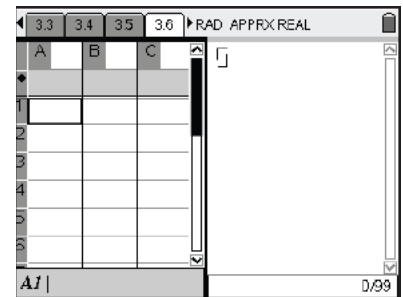

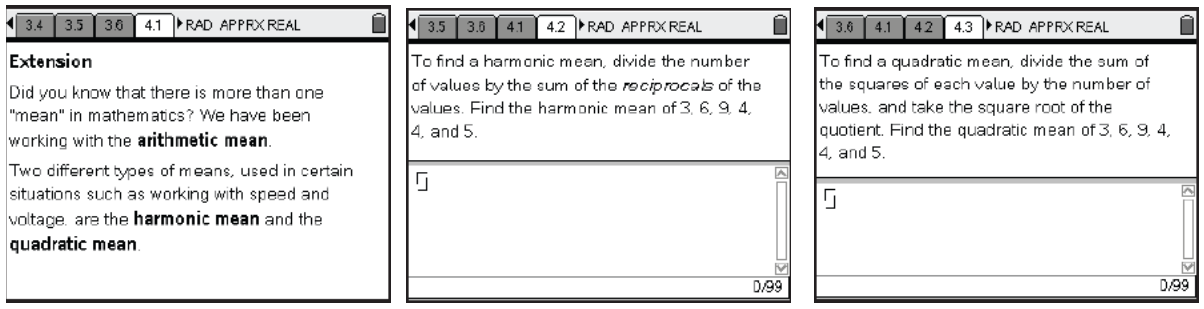

#### 4 4.1 4.2 4.3 4.4 RAD APPRX REAL

 $\overline{\mathbf{r}}$ 

#### Research

Can you find some applications of these means?

|<br>|Can you find other means and where they are<br>|used?